# *D55. Digitálne video - nástroj prezentácie*

Digitálna kamera. Vlastnosti videa. Zásady pre prípravu a nahrávanie videa. Tvorba scenáru.

## *Digitálna kamera*

Princíp digitálnych kamier sa od digitálnych fotoaparátov príliš nelíši. Kamera je **optické zariadenie,** ktoré zachytáva okolitý svet vo forme **videosekvencií,** čo sú v skutočnosti rýchlo za sebou nasledujúce obrázky. Využíva nedokonalosť ľudského oka, ktoré tieto rýchlo sa striedajúce obrázky vníma ako súvislý pohyb (v skutočnosti však ide len o ilúziu).

Kamery pracujú na rovnakom princípe ako fotoaparáty, s tým rozdielom, že keď dáme pokyn na nahrávanie, tak sa začnú nepretržite ukladať obrázky až do vydania pokynu na ukončenie záznamu. Kamere môžeme nastaviť, koľko obrázkov za sekundu má zosnímať. Štandardom je **25 až 60** obrázkov za sekundu. Táto vlastnosť sa označuje ako **fps** (frame per second). Veľkosť obrázka je opäť určená vlastnosťou **mpx** (megapixel). Výslednej postupnosti obrázkov sa hovorí **obrazová stopa**. Pomocou mikrofónu zaznamenáva kamera aj zvuk, ktorý sa ukladá do osobitnej **zvukovej stopy**. Obrazová a zvuková stopa tvoria spolu **videozáznam**.

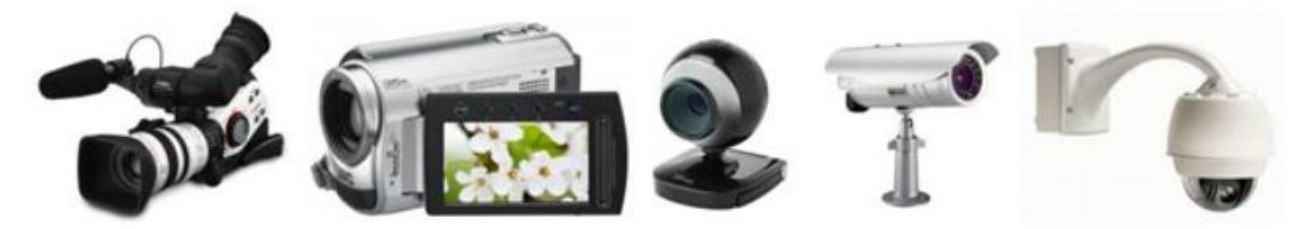

Digitálny videozáznam môžeme ukladať na pásku, ale v súčasnosti sa stretneme aj s inými médiami ako páska, napríklad so zápisom na DVD disk. Trendom je záznam na pamäťovú kartu a hlavne na pevný disk (tzv. HDD kamery). Takýto záznam sa v kamere automaticky ukladá tak, aby mal čo najmenšiu veľkosť.

Digitálne kamery majú stále väčšiu možnosť približovania snímanej scény. Čím viac však obraz priblížime, tým viac sa odrazí trasenie ruky na výslednom zázname. Toto chvenie sa snažia odstrániť **stabilizátory obrazu** integrované priamo v kamerách. Pri dlhšom zázname však radšej upevníme kameru na stojan (statív).

Videozáznam okrem digitálnej kamery je možné zaznamenať digitálnym fotoaparátom, mobilným telefónom, webkamerou, tabletom...

## *Formáty videa - obrazu a zvuku*

Bežne sa prakticky využívajú komprimované typy video súborov. Najrozšírenejšie sú**: avi, mkv mp4, 3gp, flv, wmv, mov a mpeg**. Ich súčasťou sú dve zložky: **obrazová a zvuková**. Každá zložka je samostatne komprimovaná určitým typom do výsledného komprimovaného súboru (tzv. **kontajneru**). Obrazová zložka môže byť komprimovaná napr. formátmi **divx** alebo **xvid**, zvuková zložka napr. **mp3** alebo **aac**. Okrem obrazovej a zvukovej zložky môže video obsahovať aj zložku s titulkami k filmu.

## *Formáty a rozlíšenie videa*

Štandardom sa stáva tzv. **širokouhlý formát** záznamu, kde je pomer strán **16:9**. Tomuto formátu sa už prispôsobujú aj LCD na videokamerách, monitory a televízory. Kamery však umožňujú aj **konvenčný formát** záznamu v pomere **4:3**.

Ďalšou základnou vlastnosťou videa je **rozlíšenie**. Udáva počet bodov, ktorými sa vykresľuje výsledný obraz na monitore alebo na televízore. Udáva sa dvomi číslami napr. full HD je 1920 x 1080 pixelov. To znamená, že vo vodorovnej časti je 1920 bodov a vo zvislej 1080 bodov. Jeden obrazový bod – pixel – px). Čím je rozlíšenie vyššie, tým je obraz osterjší a poskytuje viac detailov. Ak však máme nahraný nekvalitný obraz, vysoké rozlíšenie ešte viac zvýrazní jeho nekvalitu. HD (high definition) predstavuje vysoké rozlíšenie:

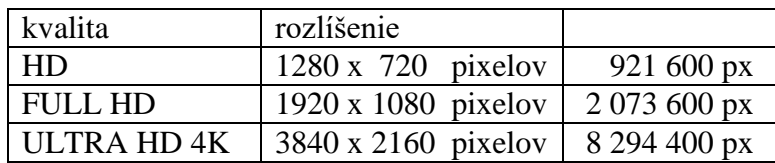

Čím je väčšie rozlíšenie, tým je potrebné aj viac pamäte na uloženie videa. Napr. film v 4K rozlíšení bude potrebovať na uloženie 4-krát viac miesta ako film vo FULL HD rozlíšení.

#### *Ako zabezpečiť únosnosť dátového toku?*

Pri digitalizovaní videa väčšinou nad určitou požiadavkou "privrieme oko". Kvalitu spracovaného videa a teda aj veľkosť **dátového toku** (bitová rýchlosť – koľko bitov "pretečie" za jednu sekundu videa) môžeme ovplyvniť zmenou:

- **veľkosti okna**, napr. z 1024 x 768 na 800 x 480 bodov,
- **rýchlosti premietania - fps,** počet obrázkov za sekundu, napr. zo 60 na 30,

• **farebnej hĺbky**, zvyčajne používame true color, ale pri znížení farebnej hĺbky na **256 farieb** pre jeden snímok, sa dátový tok zníži asi 3-krát.

#### *Programy na prehrávanie a editáciu videa*

**Prehrávanie**: Windows Media Player, VLC media player, RealPlayer, Quick Time Player, ... **Sparcovanie a editácia**: OpenShot Maker, Pinnacle Studio, Adobe Premiere Elements, Corel VideoStudio, VirtualDub, WAX, VideoPad Video Editor, ... Napriek rozdielne vyzerajúcim prostrediam video editorov je filozofia spracovania videozáznamu vo všetkých softvéroch identická.

## **Základom dobrého videa je dobrý [nápad](https://www.youtube.com/watch?time_continue=3&v=Bz9D6xba9Og) a premyslený [scenár](http://www.fyzikalnefilmy.sk/ako-na-to/).**

Budete režisérom, kameramanom, strihačom, zvukárom, scenáristom (maskérom, kostymérom, rekvizitárom, osvetľovačom, hercom, kaskadérom, ...).

#### *Zásady pre prípravu a tvorbu videa*

- Dôsledne si stanovíme tému, hlavnú myšlienku a vymedzíme rozsah námetu.
- Určíme cieľovú skupinu a spôsob sprístupnenia.
- Definujeme, aký výsledok (účinok, efekt) očakávame od pripraveného videa.
- Premyslíme si výslednú úpravu a mieru využitia videoefektov.
- Pripravíme si hovorený doprovod a časovo ho zosúladíme s dĺžkou záberov.
- Dbáme na logickú následnosť záberov.
- Originálny materiál archivujeme, pracujeme len s jeho kópiou.

#### **Ako pracujú filmári?**

- 1. **Námet** človek napíše výborný príbeh, ten od neho kúpi produkčná spoločnosť, upraví ho s ním pre svoje potreby a premyslí po technickej stránke
- 2. Potom sa vypracuje technický a obrazový scenár, scenár pre hercov.

**Technický scenár(screenplay)** = kompletný scenár s rozhovormi hercov, obsahuje detaily o filmovacom prostredí, obsahuje scény záberov kamery, pohybov a pod. Píše sa do dvoch stĺpcov, v ľavom stĺpci sa píše, čo robí postava, aká hrá hudba, umiestnenie kamery, veľkosť záberov, oblečenie postavy; v pravom stĺpci, čo postava hovorí.

**Obrazový scenár (storyboard**) = je súbor obrázkov kreslených pre potreby štábu, v náčrtkoch znázorňuje jednotlivé postavy a ich pohyb, spolu s pohybom kamery. **Scenár pre hercov (script)** – je vlastne to isté, čo screenplay, len bez technických informácií, je robený pre jednotlivé postavy.

- 3. **Nahrávanie** videa pod vedením režiséra podľa technického a obrazového scenára. Odporúča sa jednotlivé zábery natočiť niekoľkokrát, aby sa pri konečnej úprave dal vybrať ten najlepší.
- 4. **Strih** vyberú sa najlepšie zábery, pridajú sa vizuálne efekty, nastavia sa prechody medzi jednotlivými snímkami, pridá sa hudba, nahrá sa zvuk, pridajú sa zvukové efekty.
- 5. **Napálenie** videa na záznamové médium, na ktorom bude film distribuovaný.

Základný stavebný prvok videa je záber. Účinok správneho záberu a jeho pomenovanie: **Veľký celok (VC)** – dominuje v ňom prostredie, jeho rozsiahlosť, štruktúra,...jeho pôsobenie je prevažne racionálne.

**Celok (C)** – je záber, v ktorom je človek a prostredie v určitej rovnováhe, používa sa tam, kde chceme diváka zoznámiť s prostredím, v ktorom sa neskoršie bude odohrávať dej členený do bližších záberov. Celok má skôr racionálnu úlohu, no môže mať určitú mieru emocionálneho pôsobenia.

**Polocelok (PC)** – charakterizuje ho zníženie významu prostredia a väčšie sústredenie na konanie človeka, pretrváva v ňom epické a racionálne pôsobenie, do popredia vystupuje emotívne a dramatické pôsobenie.

**Polodetail (PD)** – používa sa, ak treba sústrediť pozornosť diváka napr. na ruky, na tvár,... zdôrazniť jeho vzťah k inému človeku alebo dianiu. Vplyv prostredia takmer zaniká, dominujúci je emotívny a dramatický potenciál.

**Detail (D)** – pomocou detailného záberu je snímaná hlava človeka, ale aj množstvo drobných predmetov, alebo častí snímaných objektov. Detail silne potláča racionálnu, epickú zložku záberu a zvýrazňuje dramatickú a emotívnu zložku.

**Veľký detail (VD)** – je blízky pohľad na časť snímaného objektu, môžu to byť zábery veľmi malých objektov, alebo veľmi blízke pohľady na časti snímaných objektov. Veľký detail predstavuje v skladovej rade záber silne emotívny.

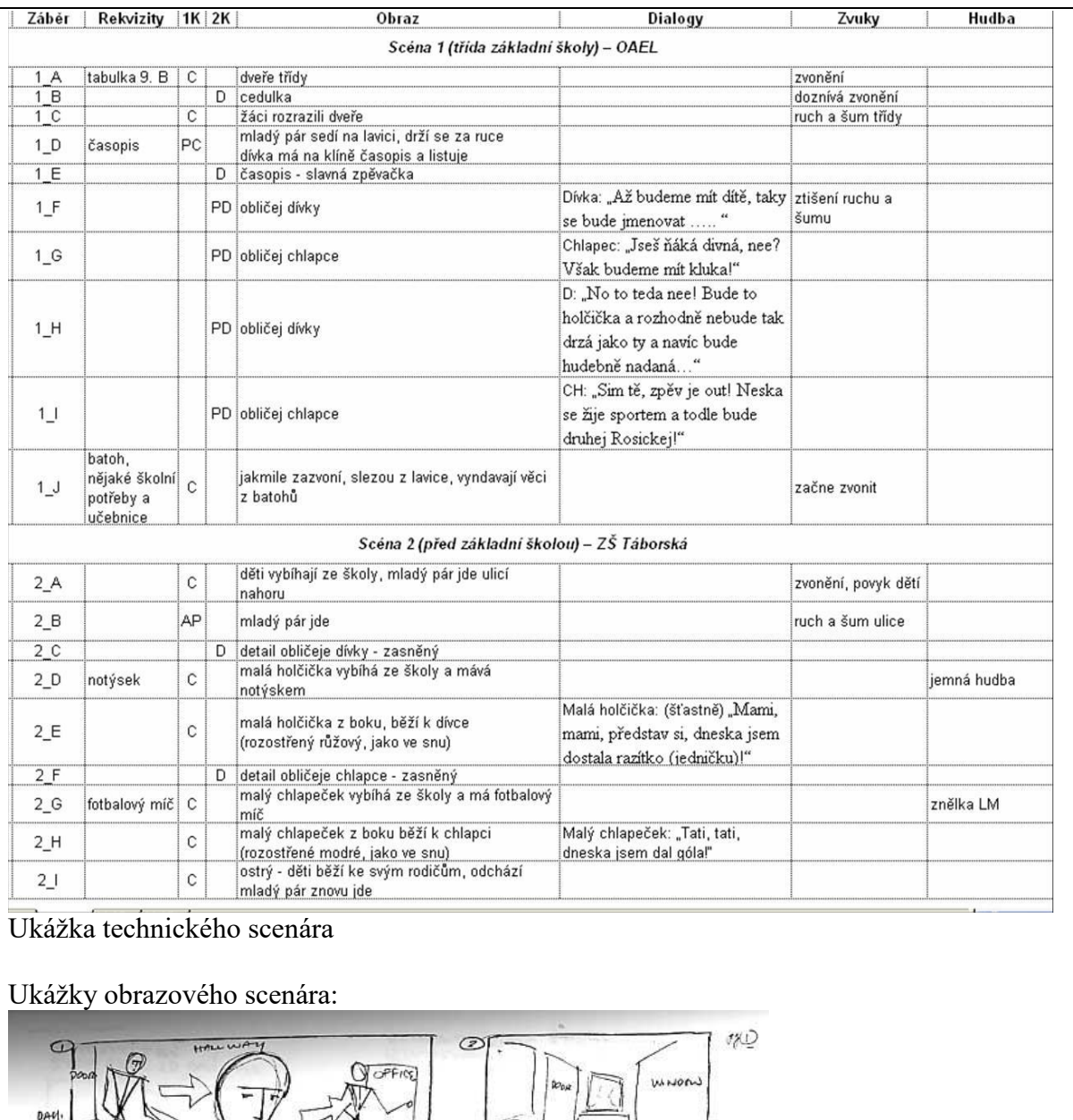

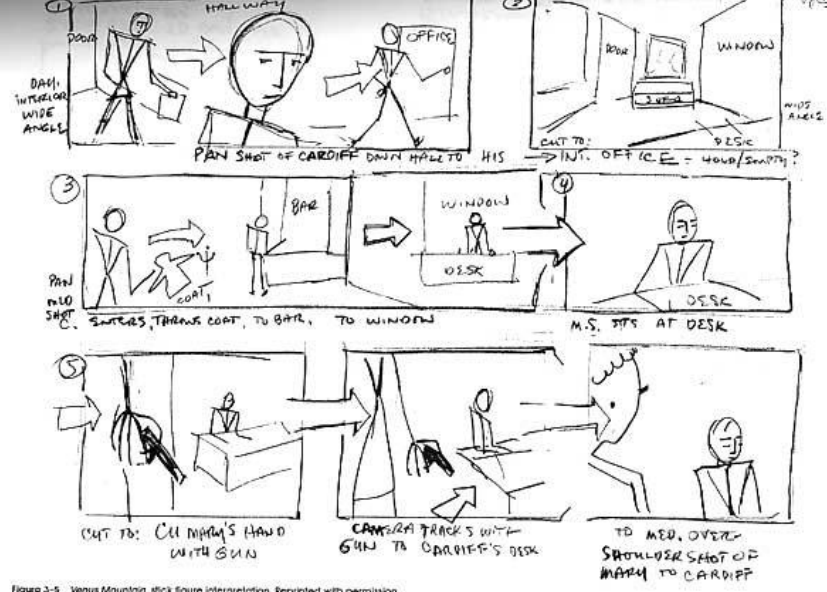

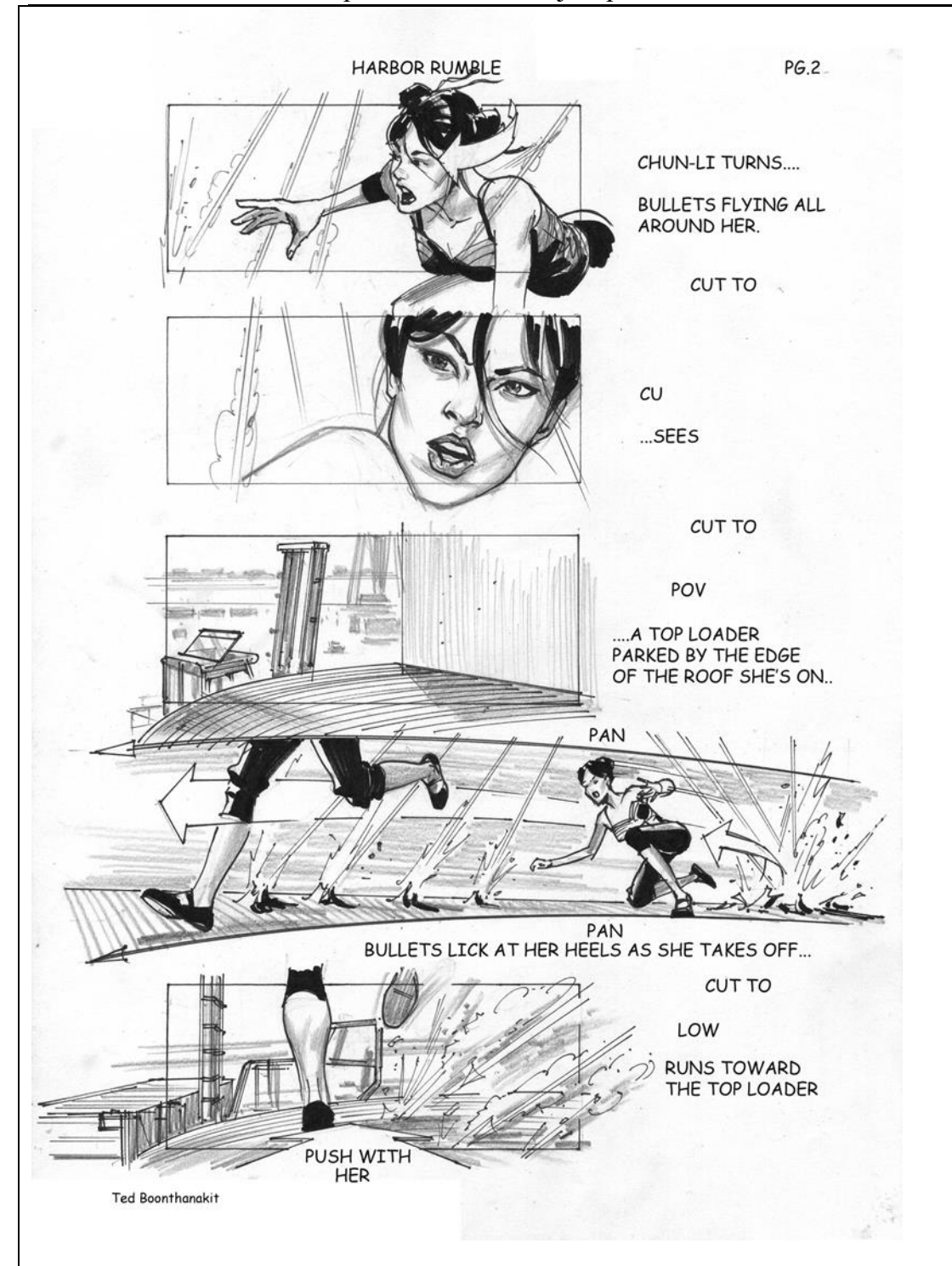

#### **KOMPOZÍCIA**

Kompozícia je spôsob, akým sú jednotlivé prvky rozložené na ploche a aký je ich vzájomný vzťah. Kompozícia silne ovplyvňuje výslednú kvalitu multimediálnej aplikácie. Formát obrazu, uhol pohľadu na scénu, línie, kontrast a rovnováha ovplyvňujú psychologický efekt, ktorý kompozícia v konečnom dôsledku u pozorovateľa vyvolá.

Pri výstavbe obrazu scény treba myslieť nato, aby bol obraz zároveň rôznorodý a vyvážený. Kompozícia, ktorá využíva pravidelné usporiadanie s jedným stredom, sa považuje za klasickú. V dynamickej kompozícií obrazu je oko aktívne vedené v pohybe z jedného objektu na druhý bez pocitu deštruktívneho rozptýlenia záujmu, pričom je porušená symetria. Často sa táto kompozícia tvorí tak, že sa používajú dva prvky. Jeden ako hlavné centrum pozornosti a druhý, ktorý ho vyvažuje a dopĺňa. Tento prístup je najúspešnejší vtedy, keď sú obidva prvky v nejakom vzťahu.

## *Zásady pre nahrávanie videa*

- Deň pred nahrávaním skontrolujme stav batérie kamery a voľné miesto na jej pamäťovej karte.
- Ak sa nám trasú ruky, nájdime si miesto, na ktoré môžeme kameru položiť. Môžeme si tiež podložiť jednu ruku druhou alebo využite statív.
- Nerobme rýchle pohyby rukou.
- Priblíženie používajte uvážene len vtedy, keď to má význam, napríklad na zobrazenie detailov.
- Kamera zaznamenáva aj zvuk. Ak nahrávame interview, myslíme na to, že zaznamenávame nielen hlas rozprávajúceho, ale aj zvuky okolia, zakašľanie.
- Nezabúdajme na svetlo. Čím viac svetla, tým lepšie (najlepšie ako za slnečného dňa).
- Natáčajme smerom od zdroja svetla.
- Nahrávanie spustíme vždy o trochu skôr, ako sa má začať naše video. Zmeškaný začiatok už nevytvoríme, no prebytočnú časť vieme ľahko odstrániť.
- Natáčanie by malo vždy aspoň o 3 sekundy presiahnuť okamih, v ktorom chcete urobiť neskorší strih.
- Natočte viac scén, aby ste si mali z čoho do výsledného videa vyberať.

## *Publikovanie videa*

**YouTube** – musí mať menej ako 10 minút a jeho objem nesmie byť väčší ako 100 MB, nesiete zodpovednosť za to, že vami umiestnené video neobsahuje scény odporujúce dobrým mravom a že neporušujete autorské práva. V konečnom dôsledku však umiestnením videa odovzdávate svoje práva naň tomuto serveru. Mierne úpravy môžete urobiť s on-line editorom priamo na YouTube. Čeknito.sk, Videotube.sk, Vimeo.com, ...

Video (film) potrebujeme vytvoriť, lebo:

- je to zaujímavá, ale často aj žiadaná forma prezentácie svojich aktivít, výsledkov práce alebo činností
- je to moderná forma dokumentácie, namiesto užívateľskej príručky sa už častejšie používajú video tutoriály, video návody
- rodinné video sa filmuje pre budúcnosť, nielen fotografie, ale aj filmy sú už bežnými rodinnými dokumentáciami.

## **Otázky:**

- 1. Akým spôsobom môžeme zaznamenať videozáznam?
- 2. Popíšte princíp digitálnej kamery.
- 3. V čom sa udáva rýchlosť premietania?
- 4. Uveďte aspoň tri video formáty.
- 5. Čo rozumieme pod pojmom kontajner?
- 6. Vysvetlite, o koľko viac miesta zaberie video v 4K oproti videu v FULL HD rozlíšení.
- 7. Ako zabezpečíme únosnosť dátového toku?
- 8. Vymenujte po dva programy pre prehrávanie a dva pre editovanie videa.
- 9. Popíšte zásady pre prípravu a tvorbu videa.
- 10. Popíšte zásady pre nahrávanie videa.
- 11. Na ktorých stránkach môžete publikovať svoje videá? Aké podmienky musíte splniť?

12. Aký je rozdiel medzi technickým a obrazovým scenárom? Čo je to kompozícia?

## **Domáce úlohy:**

- 1. Preštudujte si *Spracovanie videa* v učebnici **Práca s multimédiami** str. 28 31. V učebnici **Informatika** pre stredné školy str. 42 a videá v priloženej prezentácii - Pizza a Ako sa video Pizza tvorilo.
- 2. Preštudujte si časť *Ako pracujú filmári.*
- 3. Doma si nainštalujte program OpenShot Video Editor.